#### Lecture 11

### February 10, 2012

## Using the Stack and the Stack Pointer

- The Stack and the Stack Pointer
- The stack is an area of memory used for temporary storage
- The stack pointer points to the last byte pushed onto the stack
- Some instructions which use the stack
- How data is pushed onto and pulled off of the stack.
- Subroutines and the Stack
- An example of a simple subroutine
- Using a subroutine with PORTA to make a binary counter on LEDs

.

#### The Stack and the Stack Pointer

- Sometimes it is useful to have a region of memory for temporary storage, which does not have to be allocated as named variables.
- When we use subroutines and interrupts it will be essential to have such a storage region.
- Such a region is called a *Stack*.
- The *Stack Pointer* (SP) register is used to indicate the location of the last item put onto the stack.
- When you put something onto the stack (push onto the stack), the SP is decremented before the item is placed on the stack.
- When you take something off of the stack (pull from the stack), the SP is incremented after the item is pulled from the stack.
- Before you can use a stack you have to initialize the Stack Pointer to point to one value higher than the highest memory location in the stack.
- For the MC9S12 put the stack at the top of the data space
	- For most programs, use \$1000 through \$2000 for data.
	- For this region of memory, initialize the stack pointer to \$2000.
	- If you need more space for data and the stack, and less for your program, move the program to a higher address, and use this for the initial value of the stack pointer.
- Use the LDS (Load Stack Pointer) instruction to initialize the stack point.
- The LDS instruction is usually the first instruction of a program which uses the stack.
- The stack pointer is initialized only one time in the program.
- For microcontrollers such as the MC9S12, it is up to the programmer to know how much stack his/her program will need, and to make sure enough space is allocated for the stack. If not enough space is allocated the stack can overwrite data and/or code, which will cause the program to malfunction or crash.

The stack is an array of memory dedicated to temporary storage

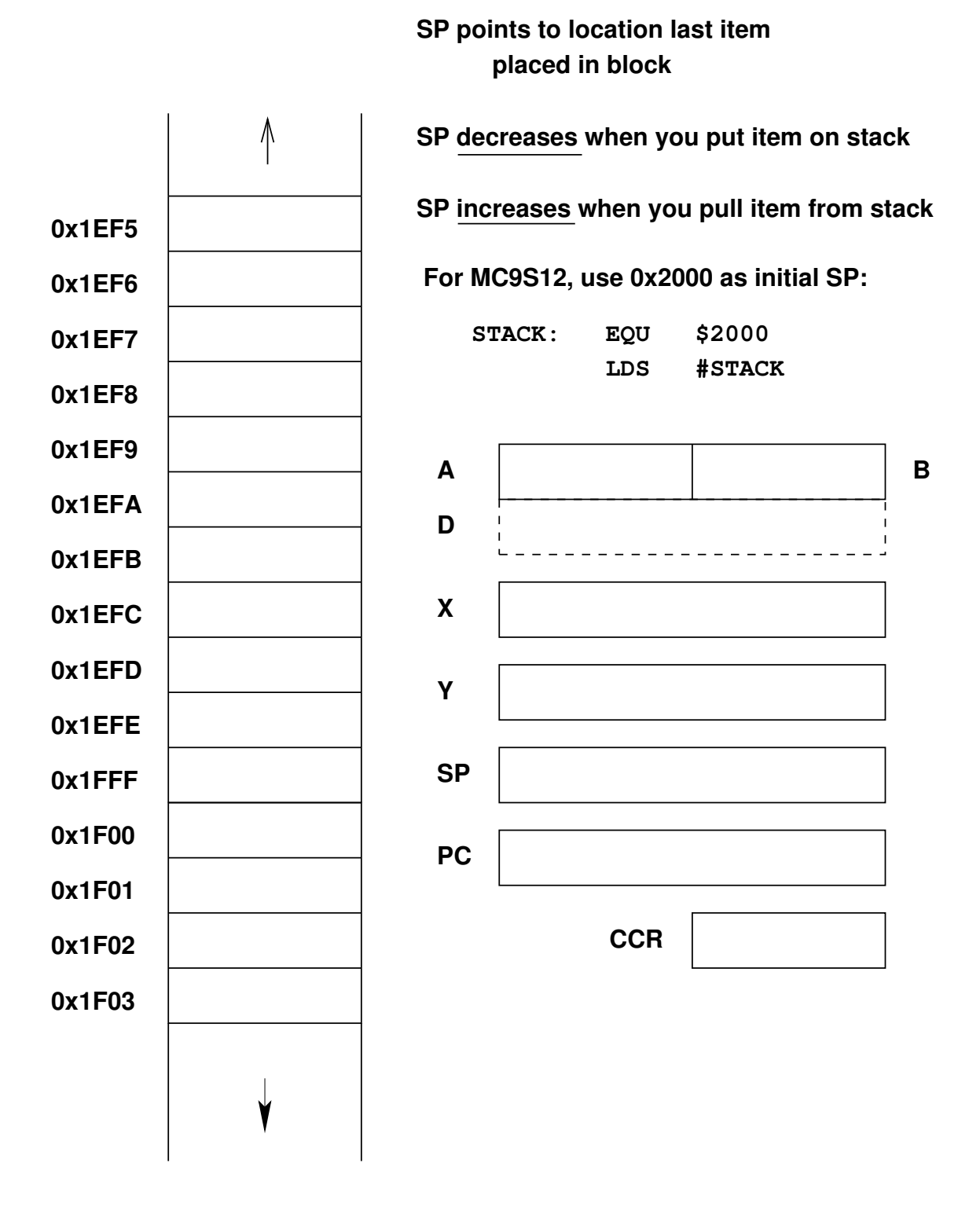

An example of some code which uses the stack

**Stack Pointer:** 

 **Initialize ONCE before first use (LDS #STACK)**

 **Points to last used storage location**

 **Decreases when you put something on stack**

 **Increases when you take something off stack**

 $\overline{a}$ 

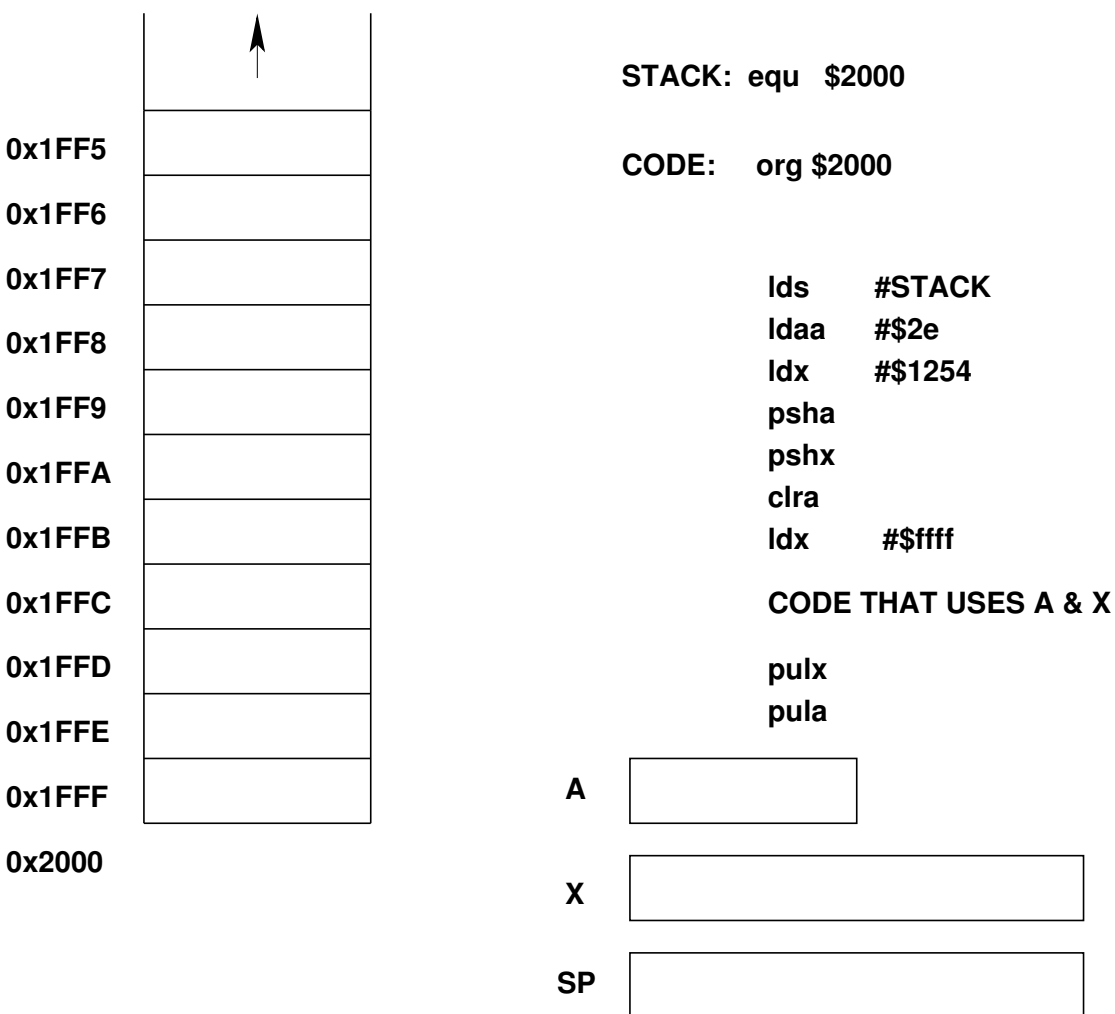

**Core User Guide — S12CPU15UG V1.2**

# **PSHA Push <sup>A</sup> onto Stack PSHA**

**Operation** (SP) –  $$0001 \Rightarrow SP$ 

 $(A) \Rightarrow M_{SP}$ 

Decrements SP by one and loads the value in A into the address to which SP points.

Push instructions are commonly used to save the contents of one or more CPU registers at the start of a subroutine. Complementary pull instructions can be used to restore the saved CPU registers just before returning from the subroutine.

#### **CCR Effects**

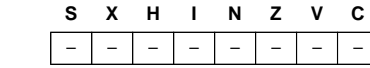

**Code and**

**CPU Cycles**

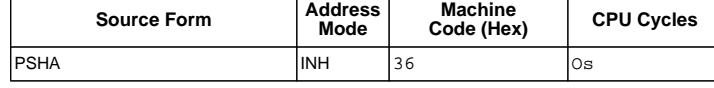

 $(\overline{M})$  MOTOROLA

#### Subroutines

- A subroutine is a section of code which performs a specific task, usually a task which needs to be executed by different parts of a program.
- Example:
	- Math functions, such as square root
- Because a subroutine can be called from different places in a program, you cannot get out of a subroutine with an instruction such as

jmp label

because you would need to jump to different places depending upon which section of code called the subroutine.

- When you want to call the subroutine your code has to save the address where the subroutine should return to. It does this by saving the return address on the stack.
	- This is done automatically for you when you get to the subroutine by using the JSR (Jump to Subroutine) or BSR (Branch to Subroutine) instruction. This instruction pushes the address of the instruction following the JSR (BSR) instruction on the stack.
- After the subroutine is done executing its code it needs to return to the address saved on the stack.
	- This is done automatically for you when you return from the subroutine by using the RTS (Return from Subroutine) instruction. This instruction pulls the return address off of the stack and loads it into the program counter, so the program resumes execution of the program with the instruction following that which called the subroutine.

The subroutine will probably need to use some MC9S12 registers to do its work. However, the calling code may be using its registers for some reason — the calling code may not work correctly if the subroutine changes the values of the MC9S12 registers.

– To avoid this problem, the subroutine should save the MC9S12 registers before it uses them, and restore the MC9S12 registers after it is done with them.

**Core User Guide — S12CPU15UG V1.2**

# **BSR Branch to Subroutine BSR**

**Operation** (SP) –  $$0002 \Rightarrow SP$  $RTN_H:RTN_L \Rightarrow M_{SP}:M_{SP+1}$ 

 $(PC) + $0002 + rel \Rightarrow PC$ 

Sets up conditions to return to normal program flow, then transfers control to a subroutine. Uses the address of the instruction after the BSR as a return address.

Decrements the SP by two, to allow the two bytes of the return address to be stacked.

Stacks the return address (the SP points to the high byte of the return address).

Branches to a location determined by the branch offset.

Subroutines are normally terminated with an RTS instruction, which restores the return address from the stack.

**CCR Effects**

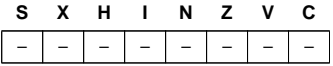

#### **Code and**

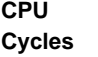

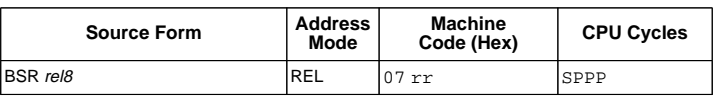

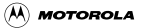

**Core User Guide — S12CPU15UG V1.2**

# **RTS Return from Subroutine RTS**

**Operation** 

 $(C)(M_{SP + 1}) \Rightarrow PC_H$ :PC<sub>L</sub>  $(SP) + $0002 \Rightarrow SP$ 

Restores the value of PC from the stack and increments SP by two. Program execution continues at the address restored from the stack.

**CCR Effects**

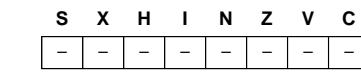

**Code and**

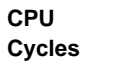

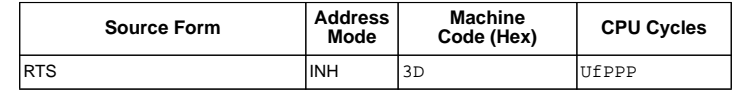

 $(\overline{M})$  MOTOROLA

Example of a subroutine to delay for a certain amount of time

```
; Subroutine to wait for 100 ms
```

```
delay: ldaa #100 ; Execute outer loop 100 times
loop2: ldx #8000 ; Want inner loop to last 1 ms
loop1: dbne x, loop1 ; Inner loop -- 3 cycles x 8000 times
       dbne a,loop2
       rts
```
- Want inner loop to last for 1 ms. MC9S12 runs at 24,000,000 cycles/second, so 1 ms is 24,000 cycles.
- Inner loop should be 24,000 cycles/ (3 cycles/loop) =  $8,000$  times
- Problem: The subroutine changes the values of registers A and X
- To solve, save the values of **A** and **X** on the stack before using them, and restore them before returning.

```
; Subroutine to wait for 100 ms
```
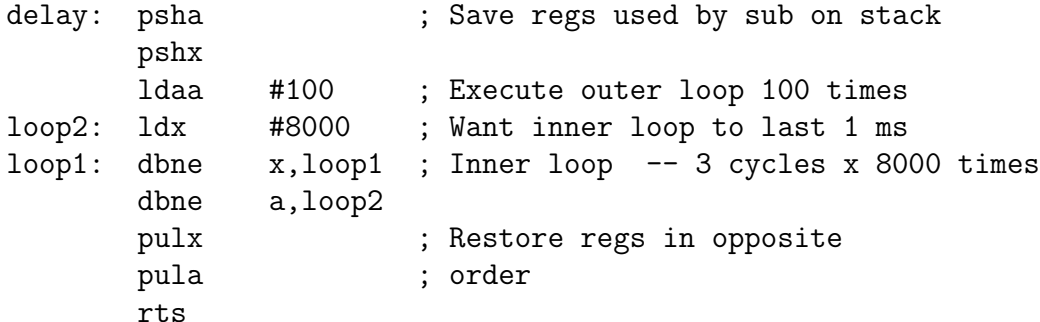

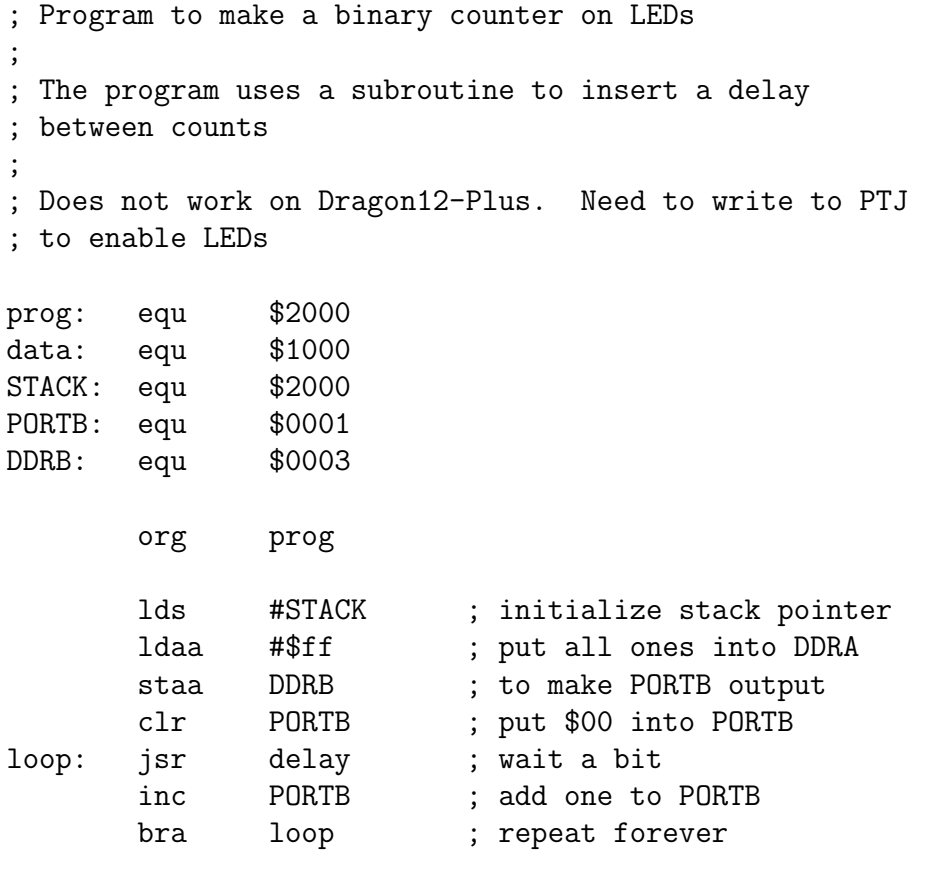

; Subroutine to wait for 100 ms

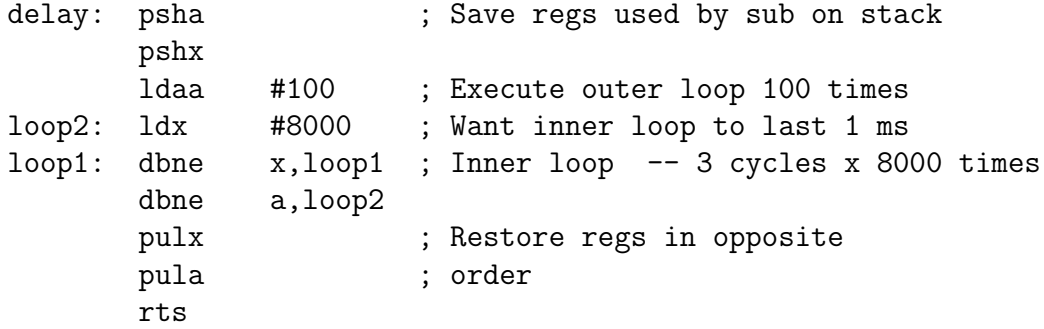

**JSR and BSR place return address on stack RTS returns to instruction after JSR or BSR STACK: EQU \$2000 ORG \$2000**  $\uparrow$ **2000 CF 20 00 LDS #STACK 2003 16 10 07 JSR MY\_SUB 0x1EF5 2006 7F SWI 0x01E6 2007 CE 12 34 MY\_SUB: LDX #\$1234 200A 3D** \  **RTS 0x1EF7 0x1EF8 0x1EF9 A B 0x1EFA D 0x1EFB X 0x1EFC 0x1EFD Y 0x1EFE SP 0x1EFF 0x1F00 PC 0x1F01 CCR 0x1F02 0x1F03**

#### Another example of using a subroutine

Using a subroutine to wait for an event to occur, then take an action.

- Wait until bit 7 of address \$00C4 is set.
- Write the value in ACCA to address \$00C7.

; This routine waits until the MC9S12 serial ; port is ready, then sends a byte of data ; to the MC9S12 serial port

putchar: brclr \$00CC,#\$80,putchar staa \$00CF rts

- Program to send the word hello, world! to the MC9S12 serial port
- ; Program fragment to write the word "hello, world!" to the ; MC9S12 serial port

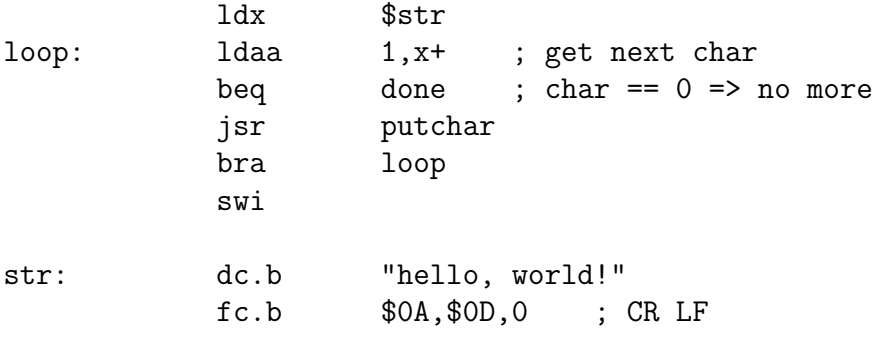

Here is the complete program to write a line to the screen:

Freescale HC12-Assembler (c) Copyright Freescale 1987-2009 Abs. Rel. Loc Obj. code Source line ---- ---- ------ --------- ----------- 1 1 0000 2000 prog: equ \$2000 2 2 0000 1000 data: equ \$1000 3 3 0000 2000 stack: equ \$2000 4 4 0000 00CC SCI0SR1: equ \$00CC ; SCI0 status reg 1 5 5 0000 00CF SCI0DRL: equ \$00CF ; SCI0 data reg low 6 6 7 7 org prog 8 8 a002000 CF20 00 lds #stack 9 9 a002003 CE10 00 ldx #str 10 10 a002006 A630 loop: ldaa 1,x+ ; get next char 11 11 a002008 2705 beq done ; char == 0 => no more 12 12 a00200A 1620 10 jsr putchar 13 13 a00200D 20F7 bra loop 14 14 a00200F 3F done: swi 15 15 16 16 a002010 4FCC 80FC putchar: brclr SCI0SR1,\$80,putchar 17 17 a002014 5ACF staa SCI0DRL 18 18 a002016 3D rts 19 19 20 20 org data 21 21 a001000 6865 6C6C str: fcc "hello, world!" 001004 6F2C 2077 001008 6F72 6C64 00100C 21 22 22 a00100D 0A0D 00 dc.b \$0a,\$0d,0 ; CR LF terminating zero 23 23

## Using DIP switches to get data into the MC9S12

• DIP switches make or break a connection (usually to ground)

# **DIP Switches on Breadboard**

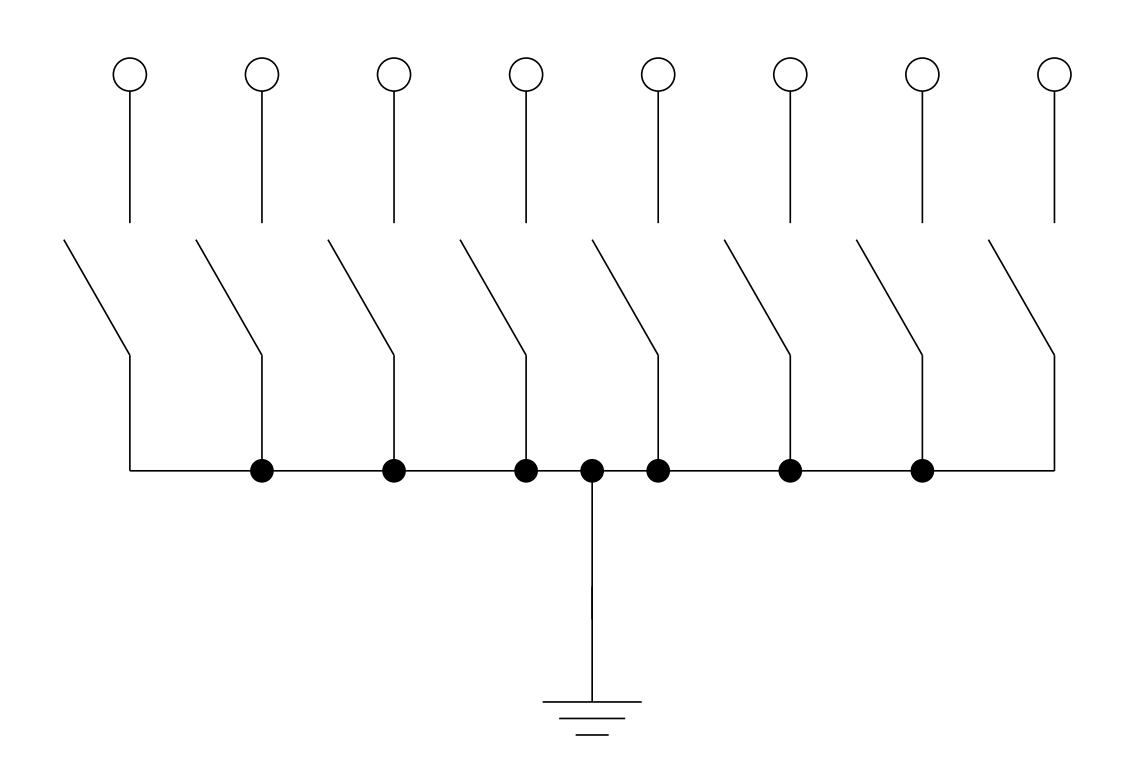

- To use DIP switches, connect one end of each switch to a resistor
- $\bullet$  Connect the other end of the resistor to  $+5$  V
- Connect the junction of the DIP switch and the resistor to an input port on the MC9S12
- The Dragon12-Plus has eight dip switches connected to Port H (PTH).

## **Using DIP Switches**

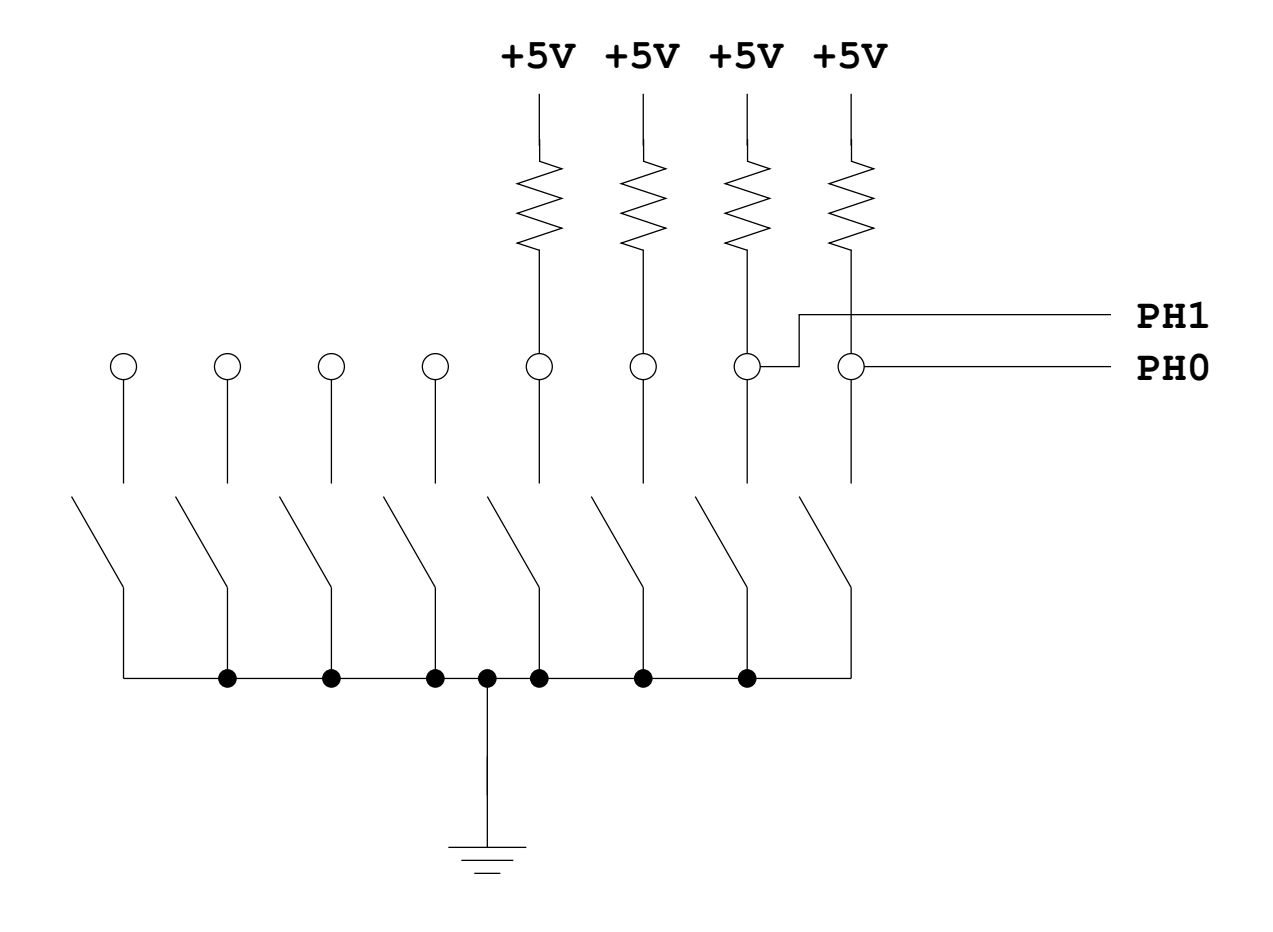

- When the switch is open, the input port sees a logic  $1 (+5 V)$
- When the switch is closed, the input sees a logic  $0$   $(0 \text{ V})$

#### Looking at the state of a few input pins

• Want to look for a particular pattern on 4 input pins

– For example want to do something if pattern on PB3-PB0 is 0110

- Don't know or care what are on the other 4 pins (PB7-PB4)
- Here is the wrong way to do it:

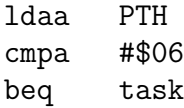

- If PH7-PH4 are anything other than 0000, you will not execute the task.
- You need to mask out the Don't Care bits **before** checking for the pattern on the bits you are interested in

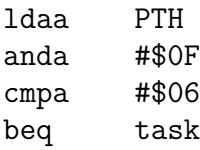

• Now, whatever pattern appears on PB7-4 is ignored

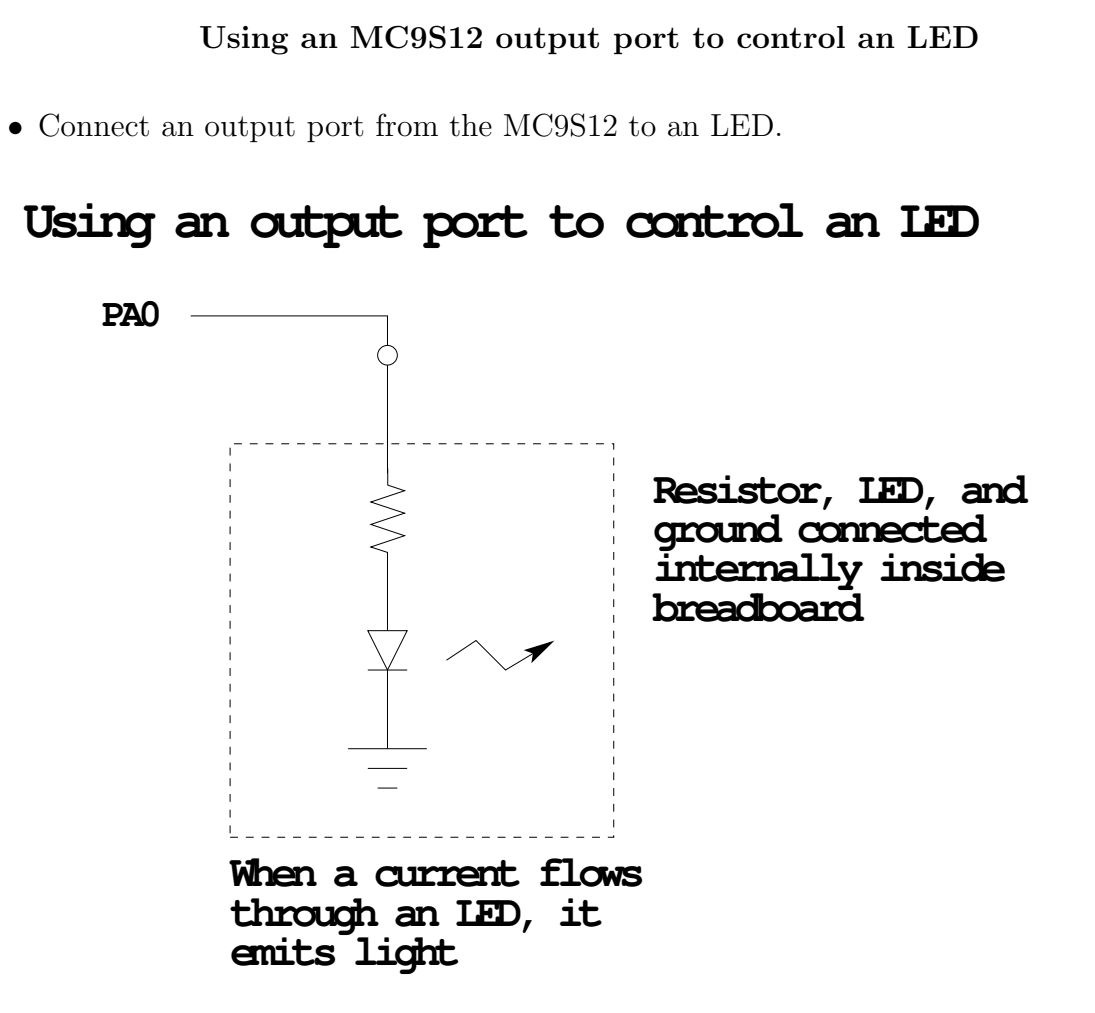

#### Making a pattern on a seven-segment LED

• Want to generate a particular pattern on a seven-segment LED:

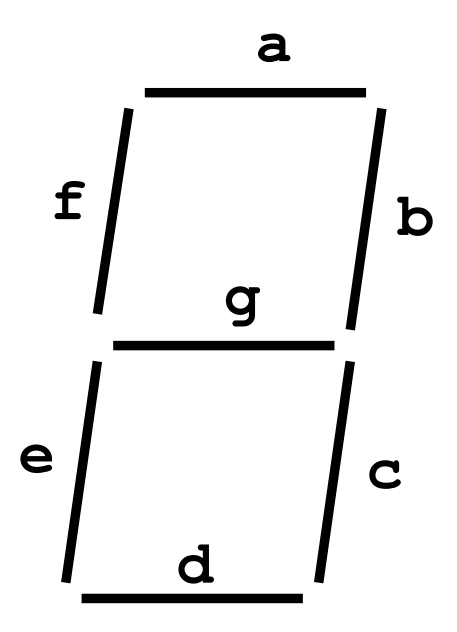

- Determine a number (hex or binary) which will generate each element of the pattern
	- For example, to display a 0, turn on segments a, b, c, d, e and f, or bits 0, 1, 2, 3, 4 and 5 of PTB. The binary pattern is 00111111, or \$3f.
	- To display 0 2 4 6 8, the hex numbers are  $$3f, $5b, $66, $7d, $7f.$
- Put the numbers in a table
- Go through the table one by one to display the pattern
- When you get to the last element, repeat the loop

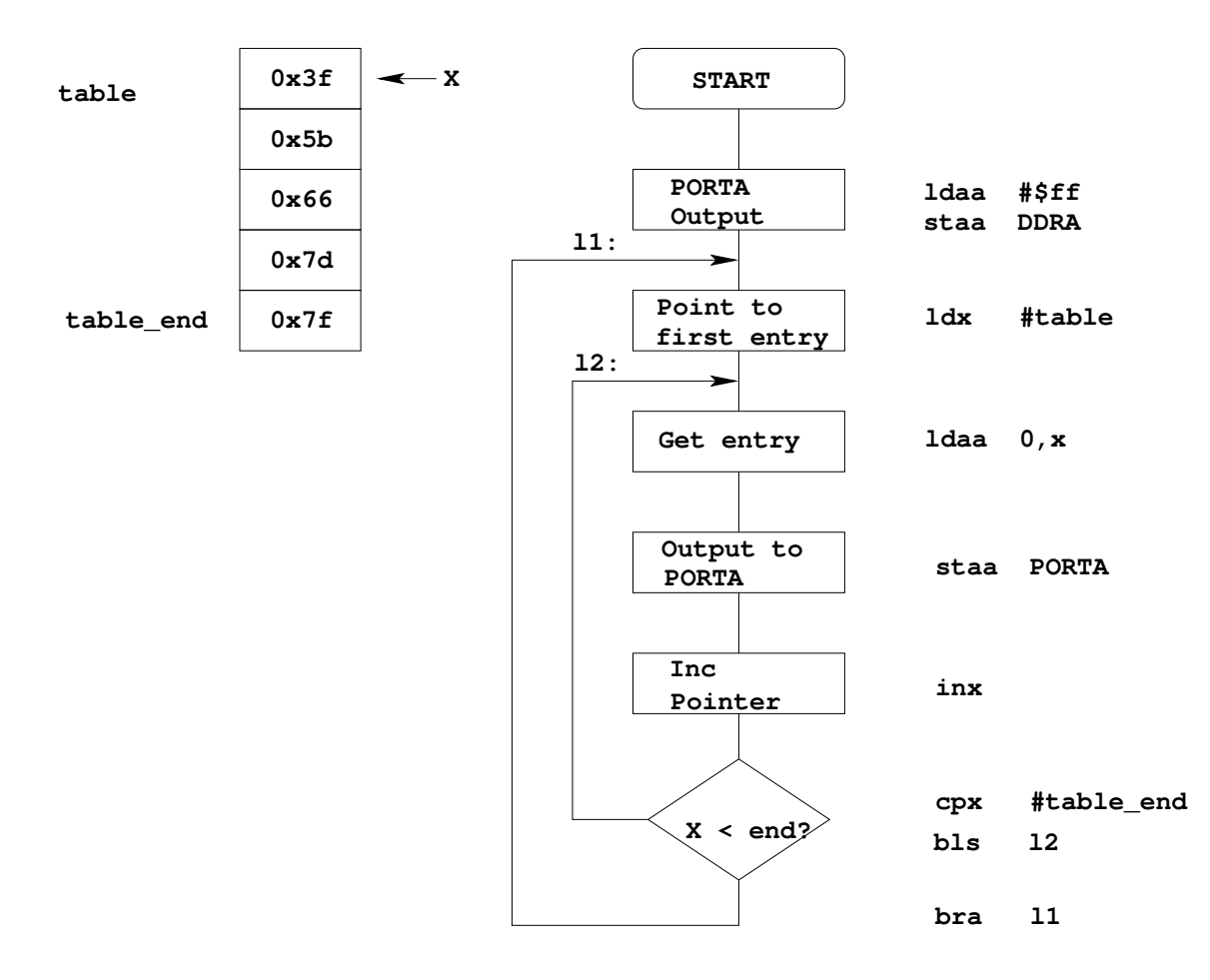

## Flowchart to display a pattern of lights on a set of LEDs

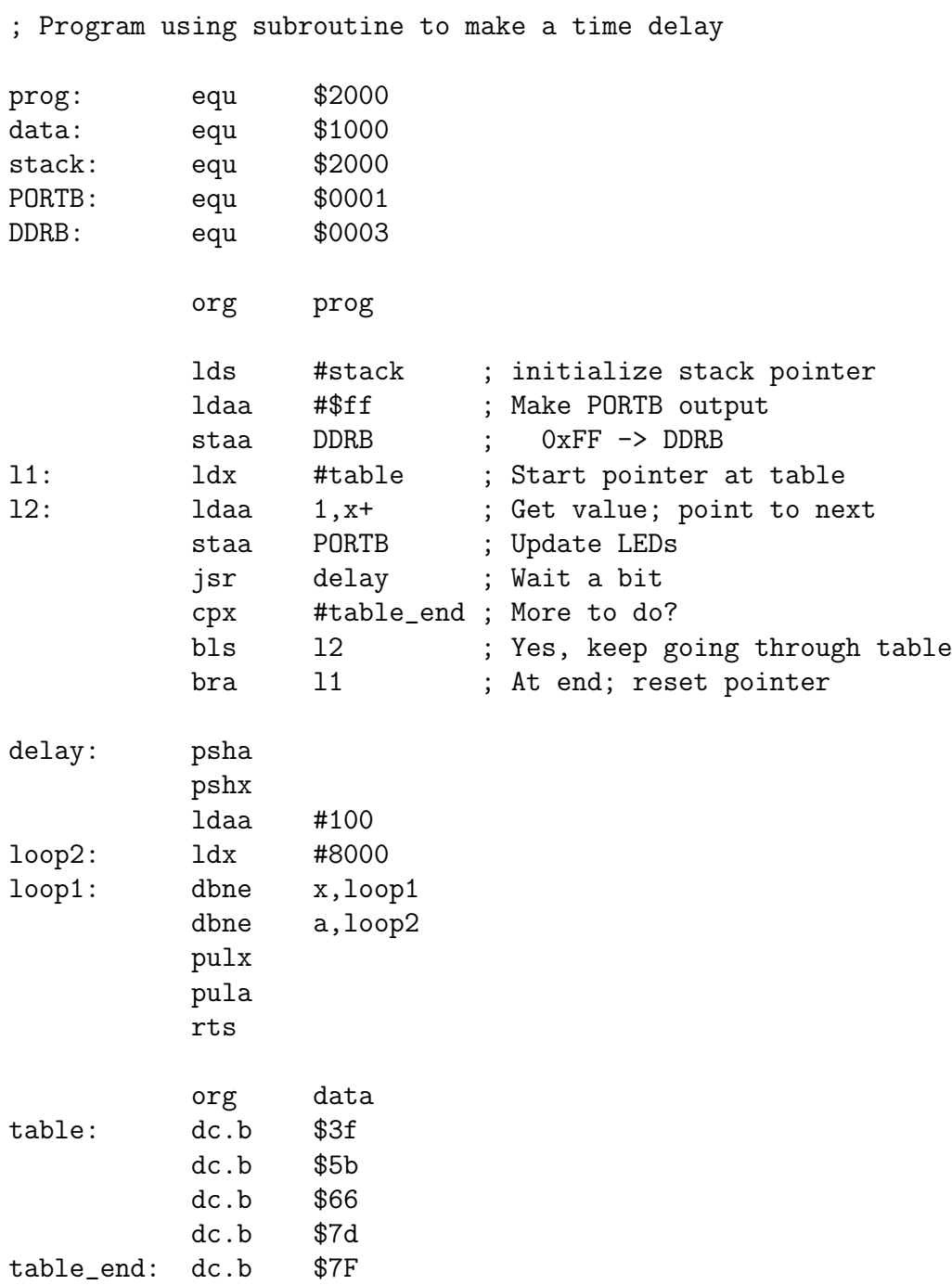